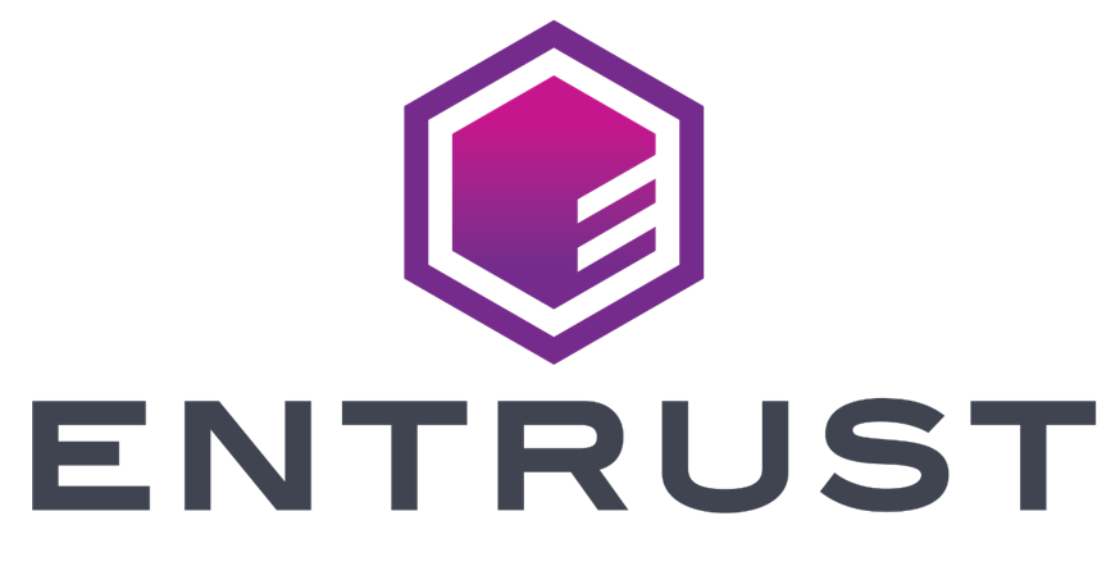

## **PURCHASING AN ENTRUST TLS/SSL CERTIFICATE SUBSCRIPTION**

*Document issue: 1.0 Date of issue: June 2023* Entrust and the Hexagon Logo are trademarks, registered trademarks and/or services marks of Entrust Corporation in the U.S. and/or other countries. All other brand or product names are the property of their respective owners. Because we are continuously improving our products and services, Entrust Corporation reserves the right to change specifications without prior notice. Entrust is an equal opportunity employer.

© 2023 Entrust Inc. All rights reserved.

## **To start your order**

- **1.** Go to [https://store.entrust.com/default/certificate-services.html.](https://store.entrust.com/default/certificate-services.html)
- **2.** In the *Shop Entrust Certificate Services* page, under TLS/SSL Certificates click **SHOP**.

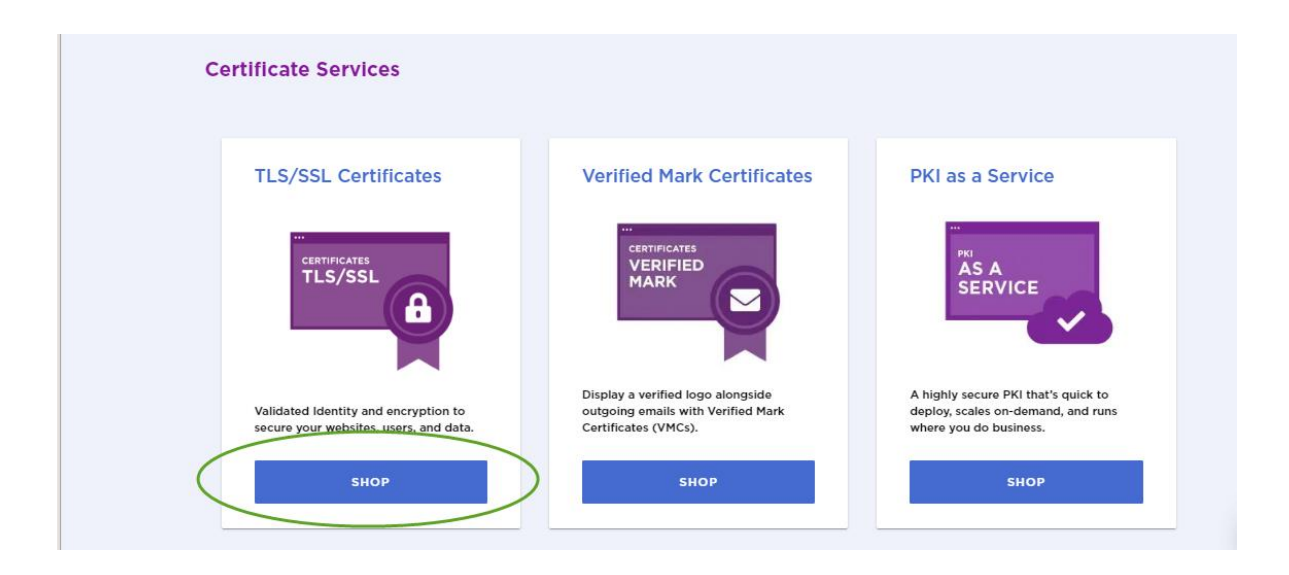

- **3.** In the *Shop Entrust TLS/SSL Certificates* page scroll down to Choose the right type of certificate to cover your suite of online domains.
- **4.** If necessary, use the chart to select the type of certificate to buy and click BUY.

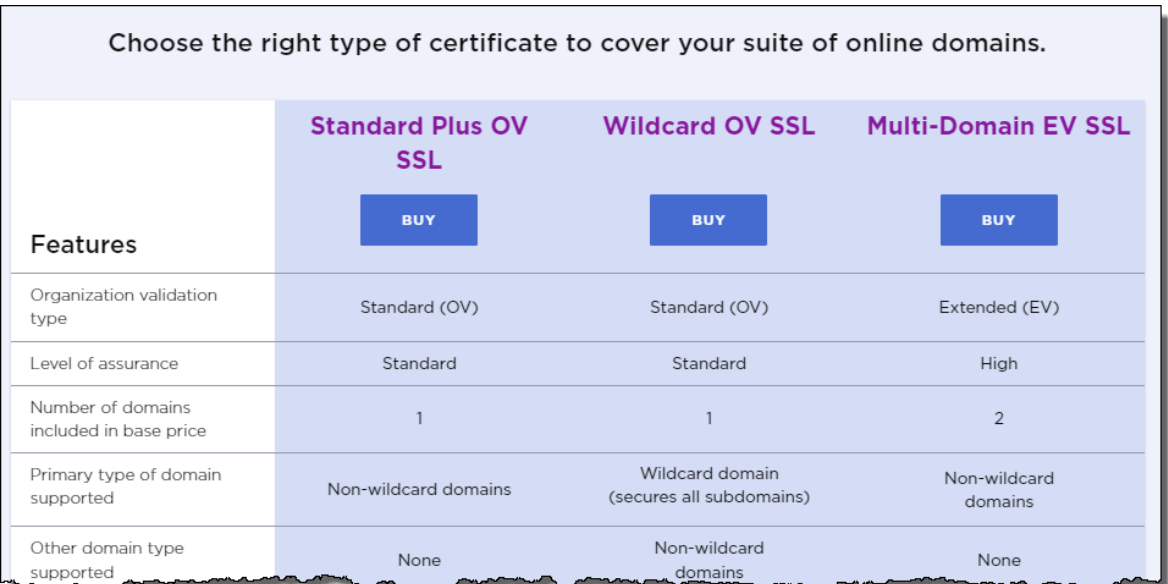

- **5.** In the page for the certificate type:
	- a. Select the subscription term. Be aware that this is not the lifespan of the certificate, but rather the length of the subscription. The lifespan of the certificate follows the lifespan recommendations of the CA/Browser forum.
	- b. Select the payment option, annually or one time purchase.
	- c. Select the number of certificate license subscriptions to purchase.
	- d. Optionally, add extra domains to the certificate.

If you have additional questions about this process a chat is available on the page.

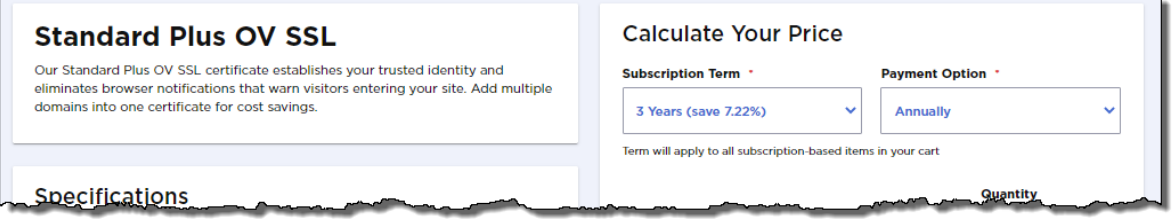

- **6.** Click **Add to Cart**.
- **7.** Check your purchase and click **Proceed to checkout**.
- **8.** Enter your contact information in the *Verify Fulfillment and Delivery Details* page.
- **9.** Click **Continue to Payment**.
- **10.** In the Payment page enter your payment information.
- **11.** Review and complete your order.

The contact listed for your order will receive information about how to create the certificate.